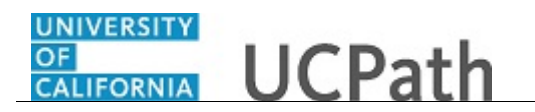

Use this task to request a W-2 reissue in UCPath.

## **Dashboard Navigation:**

Income and Taxes > **W-2 Reissue Request**

## *or*

**Menu Navigation:**

Employee Actions > Income and Taxes > **W-2 Reissue Request**

**Note:** This example uses sample images as seen on a computer. Sample images appear differently on a tablet or smartphone, but the steps remain the same.

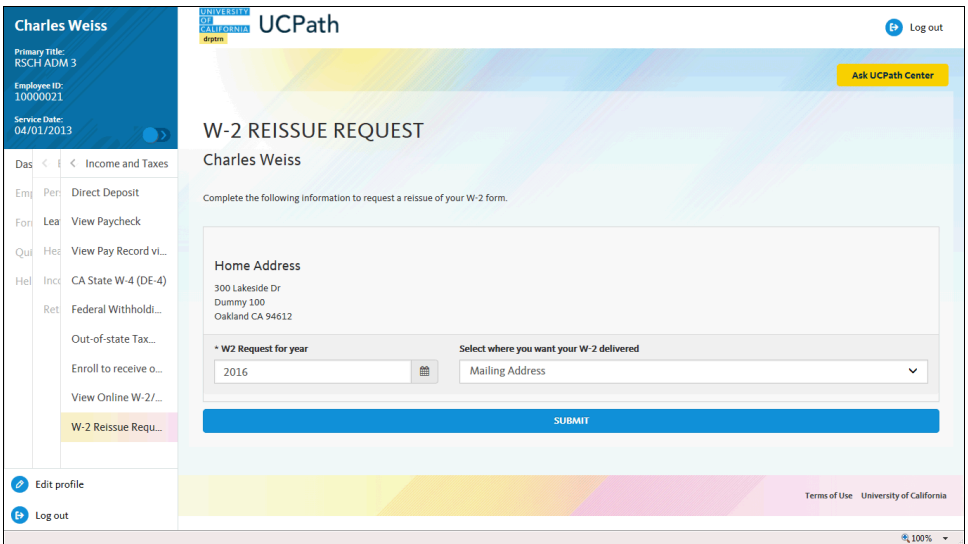

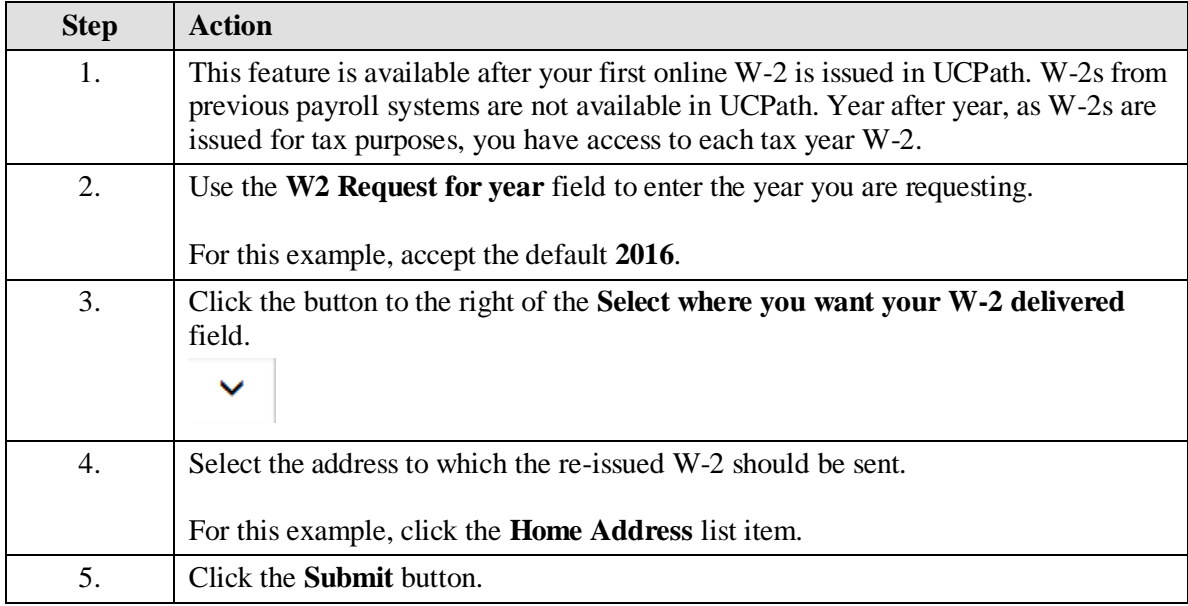

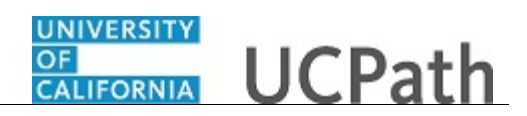

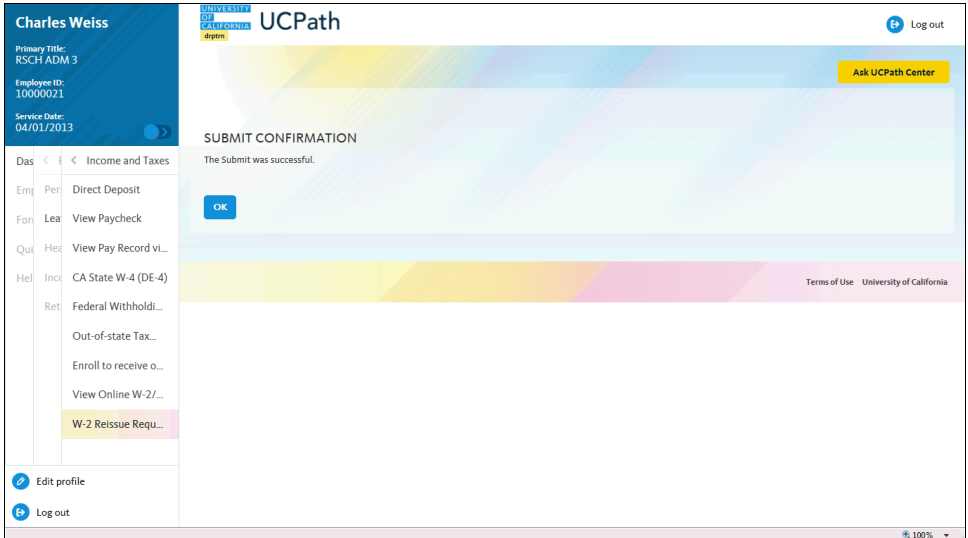

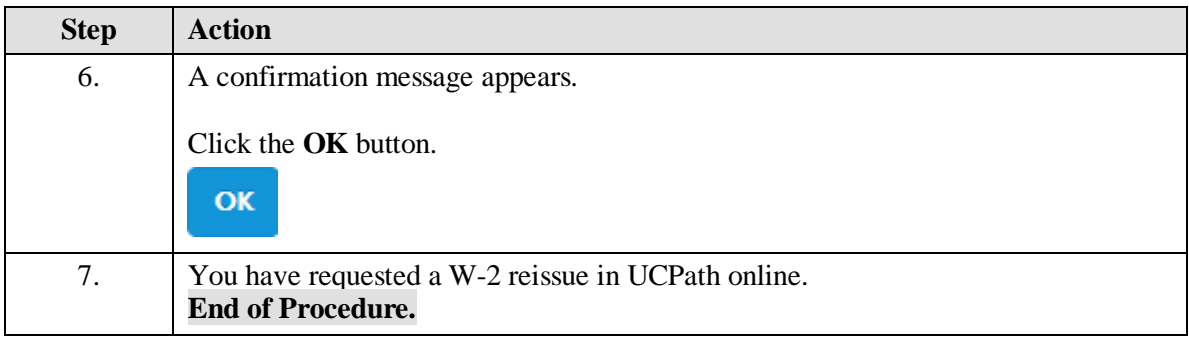